# **Supplier's Registration Steps - UMarketplace**

*The process below occurs after the UM Departments completes a New Supplier Request in Workdy. The following document can't be sent directly to suppliers as an application. Below are the basic steps and screenshots of what the supplier must complete to register. After registration, the UM onboarding approval process will need to be completed for the supplier to become active in Workday.*

Before the invitation process begins the "New Supplier Request" form must be completed by the department and approved by Purchasing. The request form can be found under the "UM QuickLinks" on the Workday Homepage. Once approved by Purchasing the supplier will receive an email invite from [UMiami@sciquest.com](mailto:UMiami@sciquest.com) to complete. Below is an example of the supplier's process.

2018-02-16 15:30 GMT+01:00 University of Miami [<UMiami@sciquest.com>](mailto:UMiami@sciquest.com):

Supplier Invitation for University of Miami

Dear [Supplier Name],

The University of Miami (UM) is pleased to invite you to register for its new supplier management system, UMarketplace, an integrated solution to transmit purchase orders and invoices electronically.

To register for access, please click on the "Register Now" button below. Your application must be complete in order to be submitted. You will be notified via email once your application has been received and approved. Once your application is submitted and approved, you will have access to your secure information where you can add additional details about your organization, grant access to colleagues within your organization, and more.

[Register](https://na01.safelinks.protection.outlook.com/?url=https%3A%2F%2Fsolutions.sciquest.com%2Fapps%2FRouter%2FSupplierUserCustomerProfileAccess%3FAuthToken%3D0%253AAES2%2523CF9gbmVkqr4V1y5Ra9Gl8r2Ymg6dZkxhq2ClkAY1ZLwq%252BBO88jzKZkZK6upXlovo6DXLCnrBstLl0eIdglTpYIoduiyAh8Vr3QrOscC%252FBQyv%252FROk1fW33tPdf64gg0KNjbprZ2Qd5ZJf51bx%252BsBCakDgSOQYErvhNr%252FLrLvxgj00EtYKeqM8uZ%252F6WGdpGb%252Fn68gDXFkt03zpOaG2LPHRMEsx2940Fo8EhwybXmGFLunHsNBCBjXSCjZWscVe5ZiE3P7QkBc4tHly%26tmstmp%3D1518791408015&data=02%7C01%7Csupplychain.supplierapp%40miami.edu%7Cf348724ef36d48250b4a08d58e4a26f7%7C2a144b72f23942d48c0e6f0f17c48e33%7C0%7C0%7C636571371494477848&sdata=rOxSiYKjkCuTG5VYXuspK7l8pav2nQQxnllyuhXyxy8%3D&reserved=0) Now

Thank You,

University of Miami Supplier Onboarding Team

If you have questions, please email the UM Purchasing Data Team at: [supplychain.supplierapp@miami.edu](mailto:supplychain.supplierapp@miami.edu) or by phone at [+1 305-284-5751.](tel:(305)%20284-5751)

Thank you.

**The steps below must be completed by the supplier. Then the UM onboarding approval process can begin.**

1. Welcome<br>A1 FIRE PROTECTION LLC **Welcome to Supplier Registration**  $\vert$  ? Registration **Invited** for:<br>University of Miami Before you begin registering<br>Compiling the necessary information prior to beginning the process will ensure a smooth and trouble-free registration. The following will be requested during the registration<br>process: 0 of 10 Steps Complete Welcome · Address, phone, and email information - Address, phone, and email information<br>
- List of commodities you supply<br>
- Diversity information and certifications (if applicable)<br>
- Diversity information and certifications (if applicable)<br>
- Certificate of insurance **Company Overview**  $\checkmark$ **Business Details**  $\checkmark$ Addresses  $\checkmark$ Contacts  $\checkmark$ Ensure all the required fields and sections are completed and attest to the validity of the information and submit the form electronically. For more information, please refer to the Registration FAQ link, on the top left side. **Diversity**  $\checkmark$ Insurance  $\checkmark$ **Required to Start Registration** Payment Information  $\checkmark$ Legal Company Name \* Tax Information  $\checkmark$ Independent Contractor  $\checkmark$ Conflict of Interest  $\checkmark$ Certify & Submit \* Required to Complete Registration Get Started >

#### 2. Company Overview

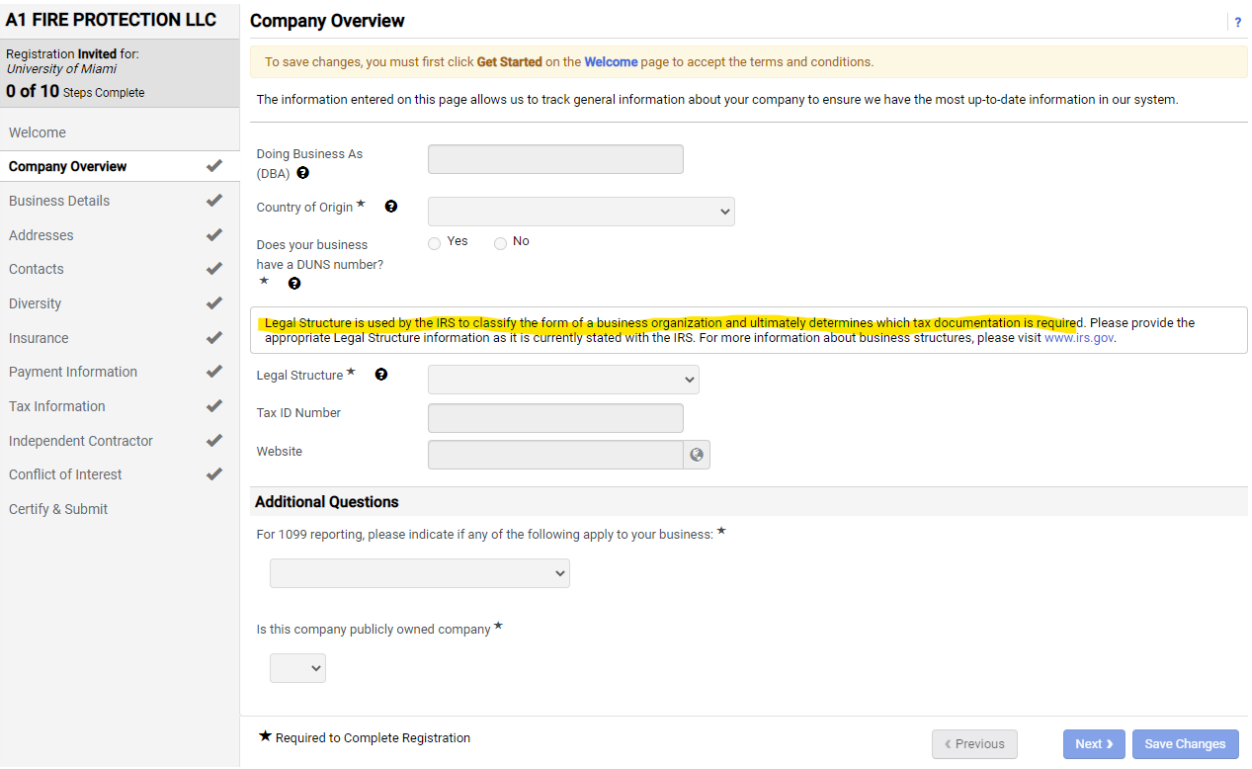

### 3. Business Details

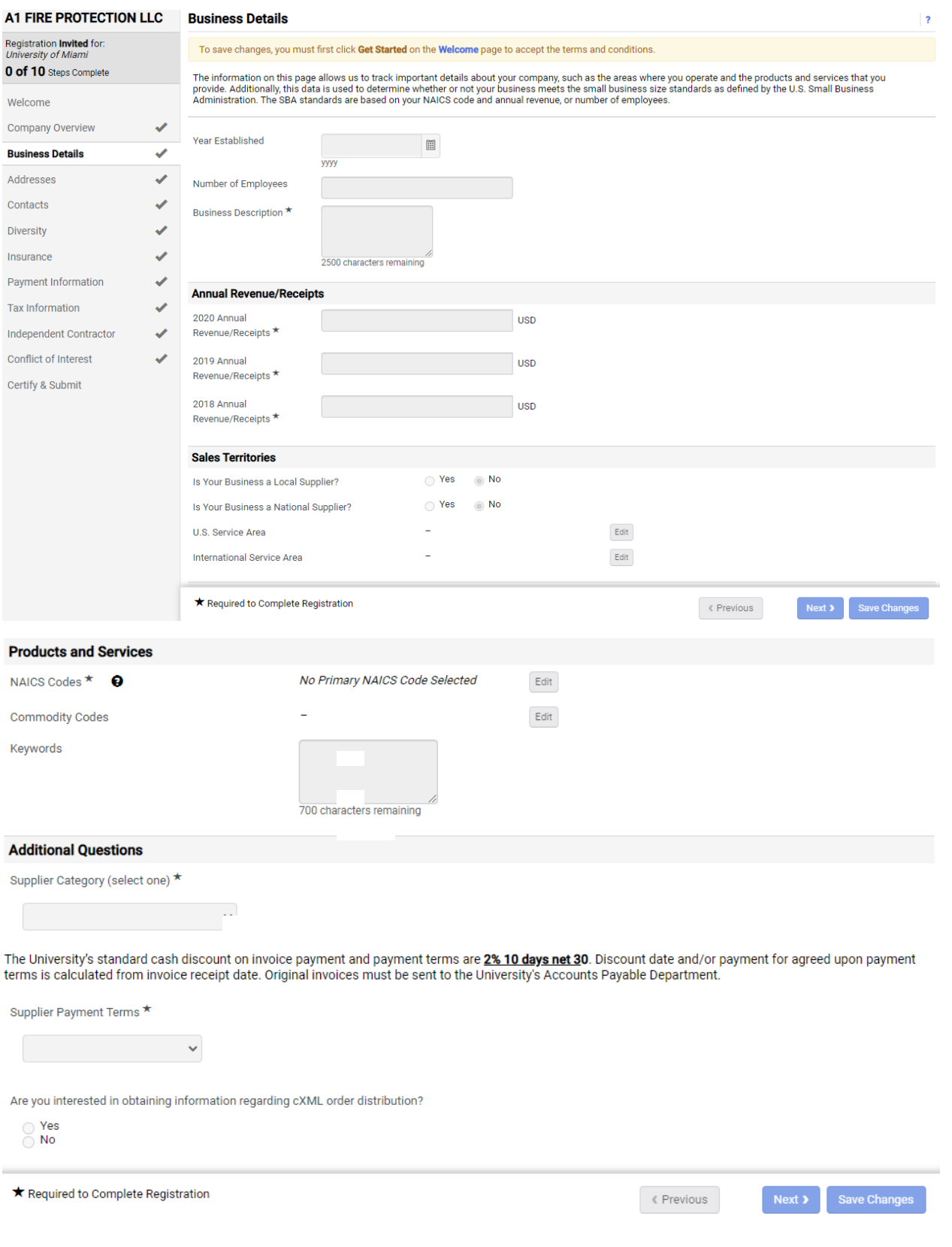

### 4. Address

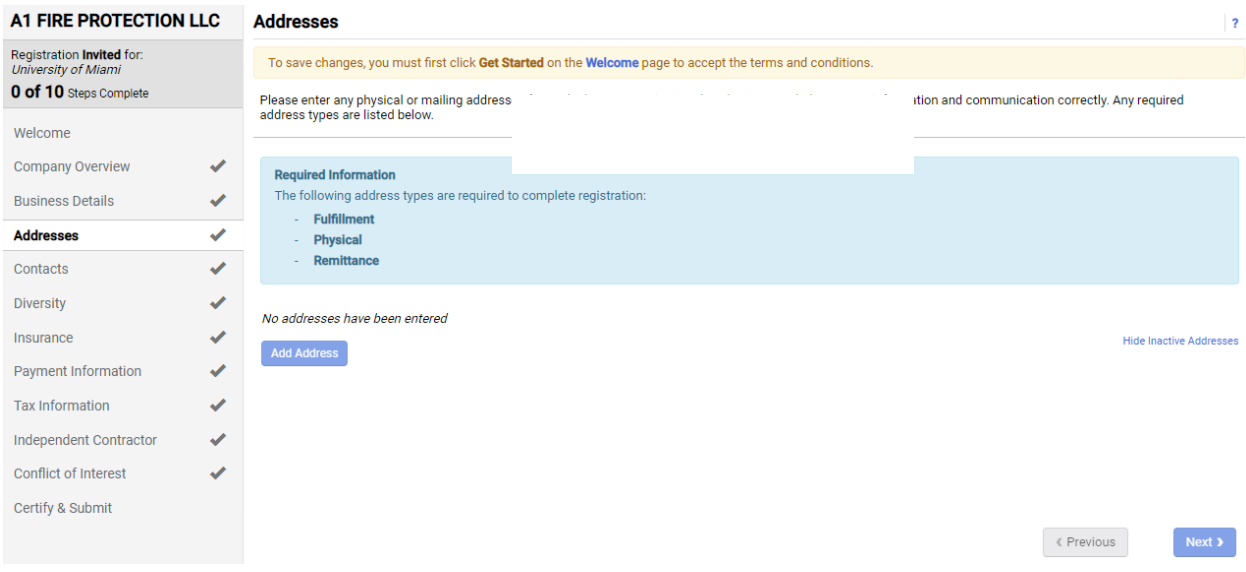

### 5. Contacts

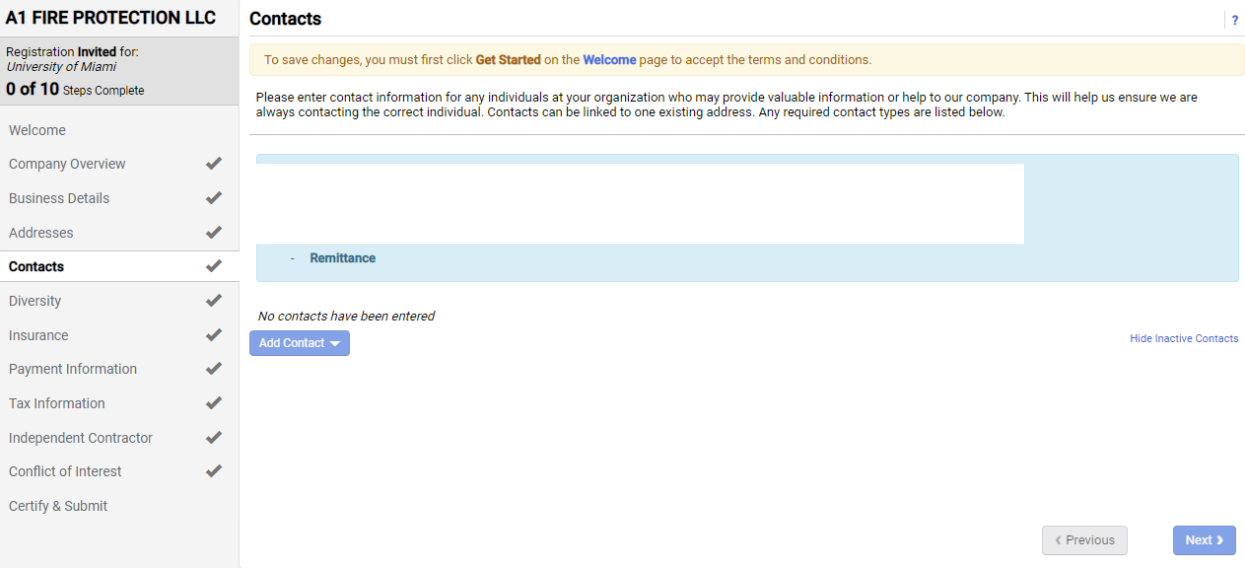

# 6. Diversity

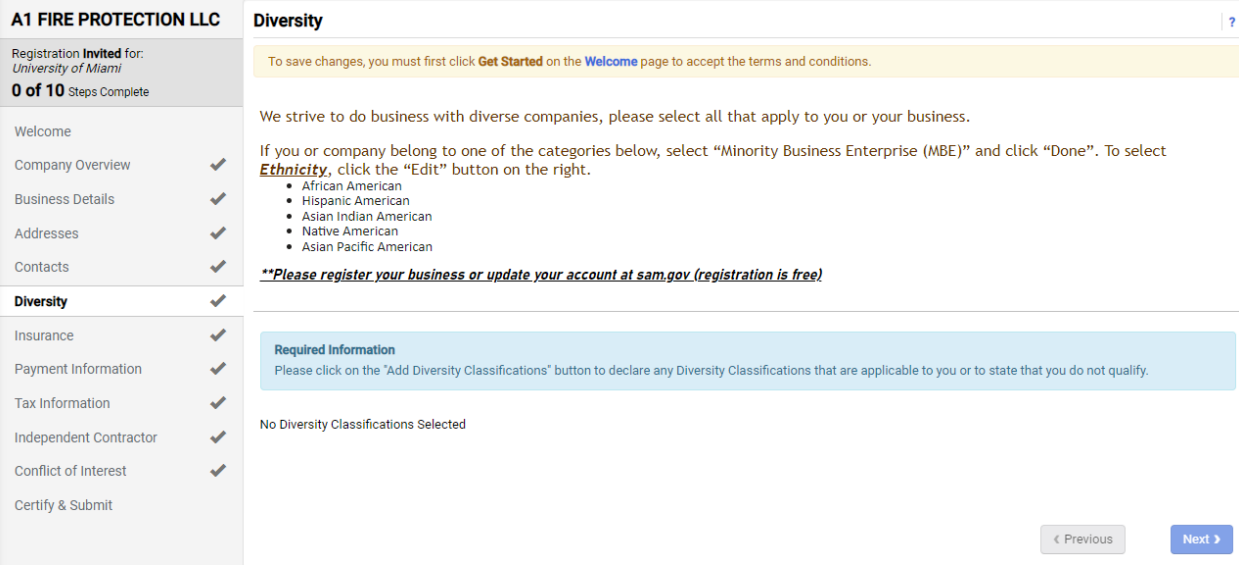

#### 7. Insurance

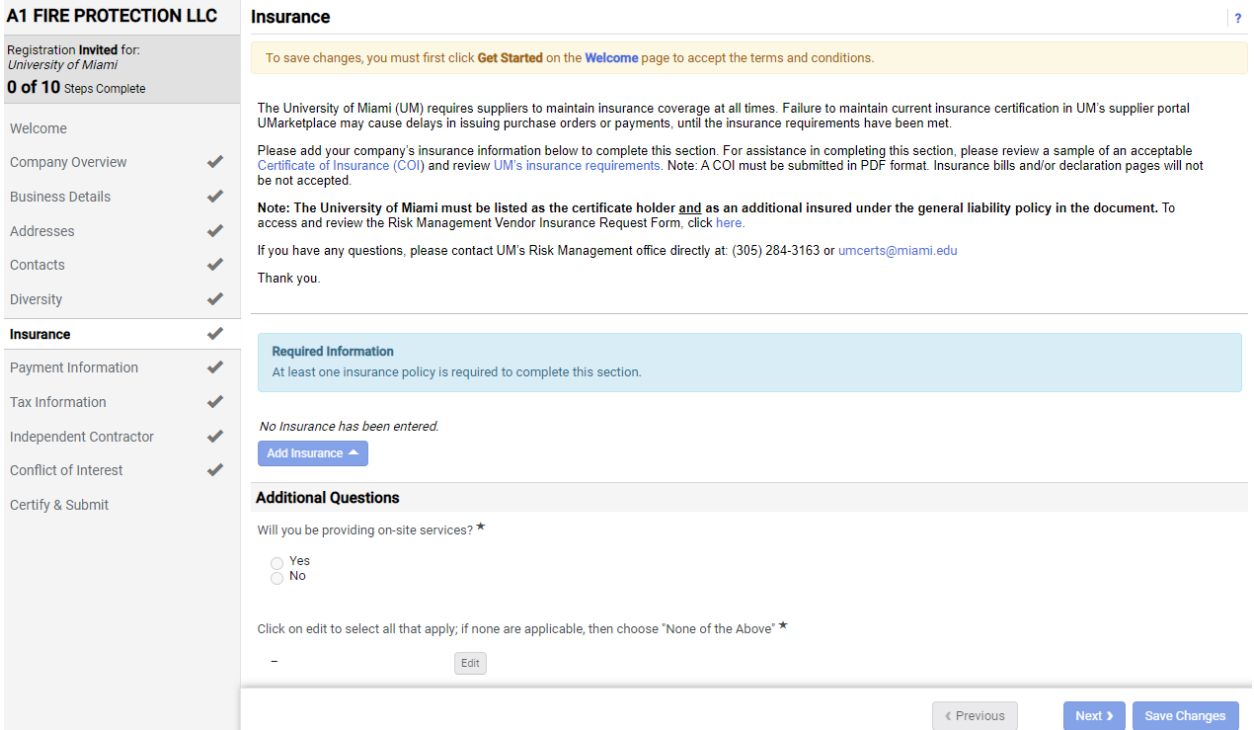

# 8. Payment Information

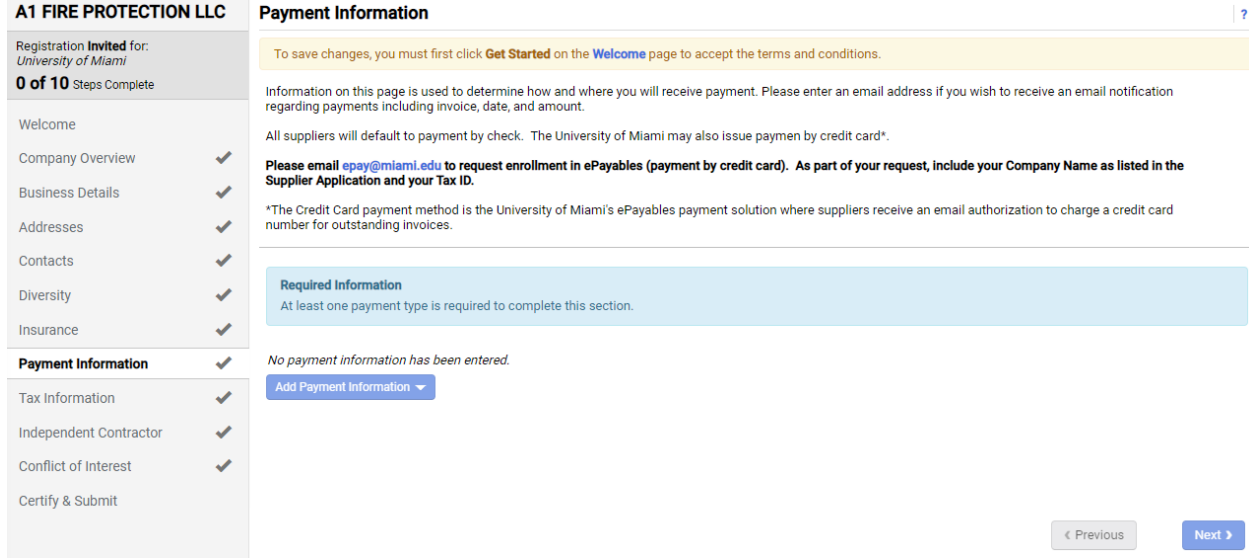

#### 9. Tax Information

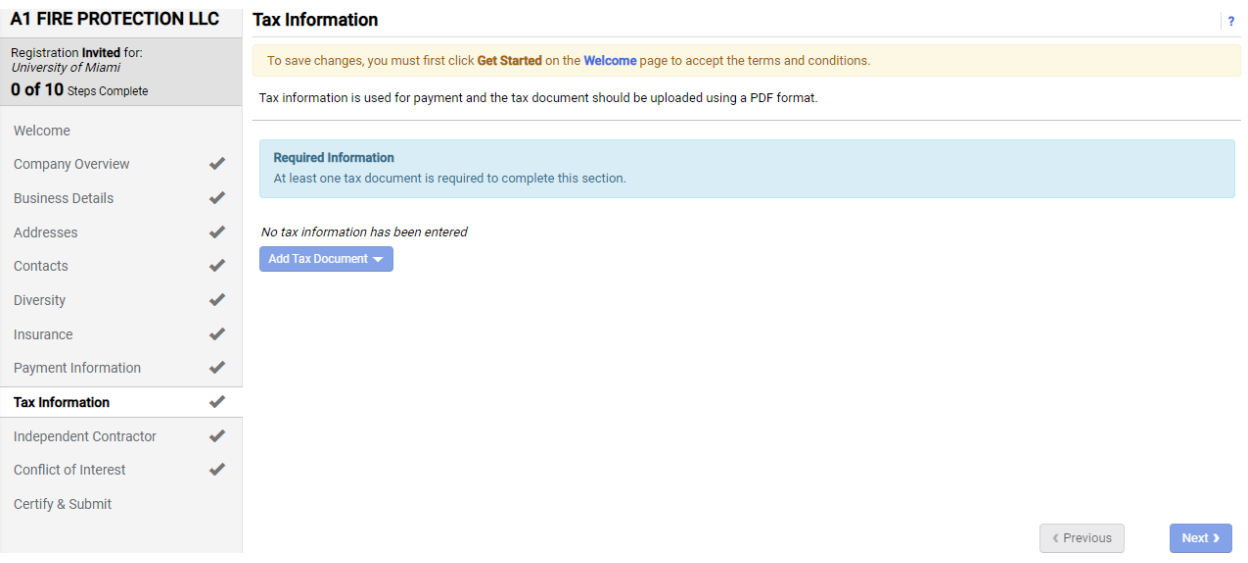

# 10. Independent Contractor

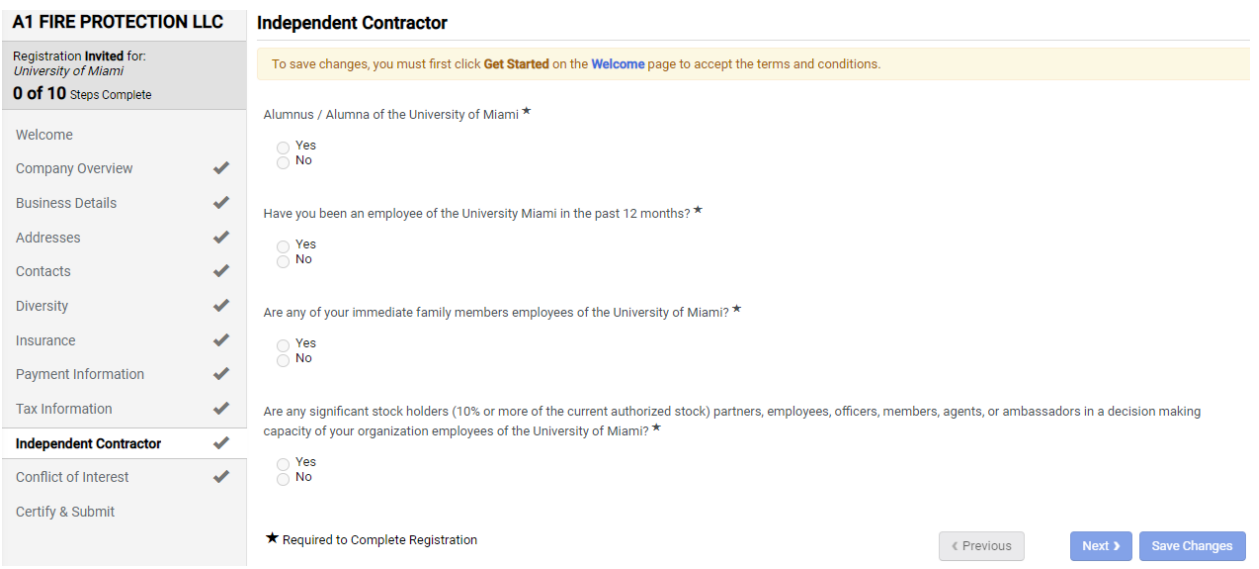

### 11. Conflict of Interest

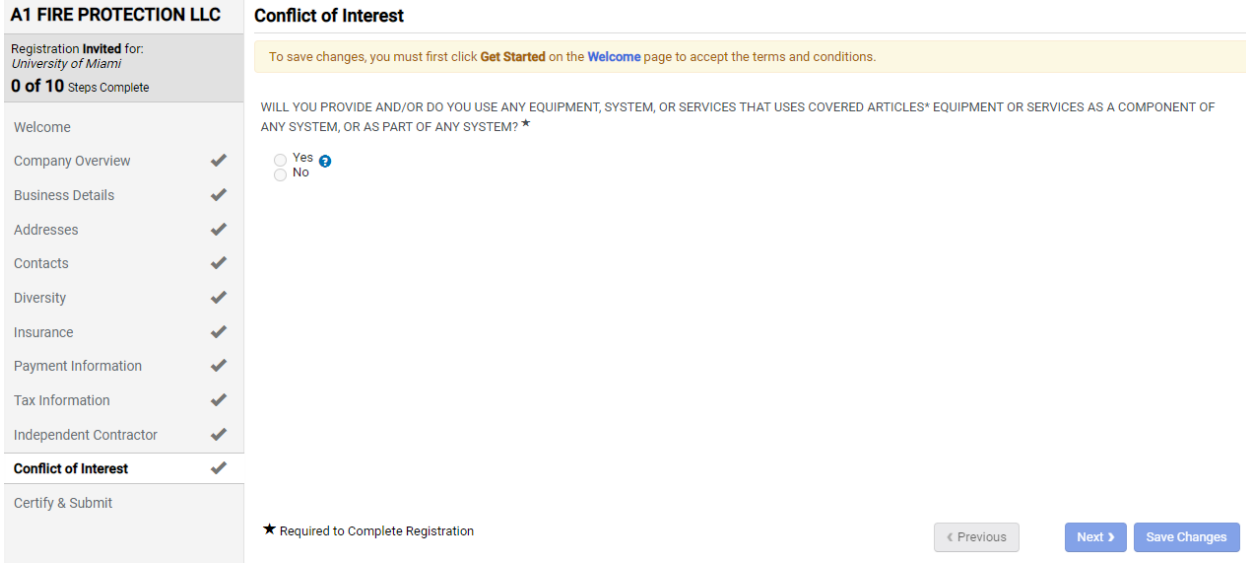

### 12. Certify & Submit

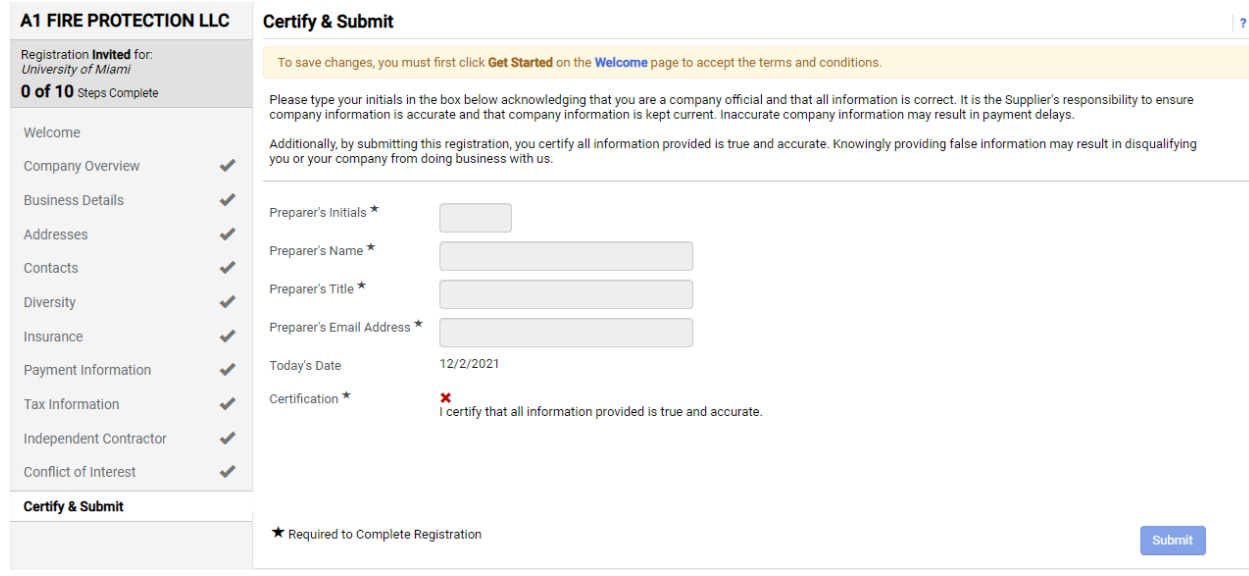

The steps above must be completed by the supplier. Then the UM onboarding approval process can begin. See example below.

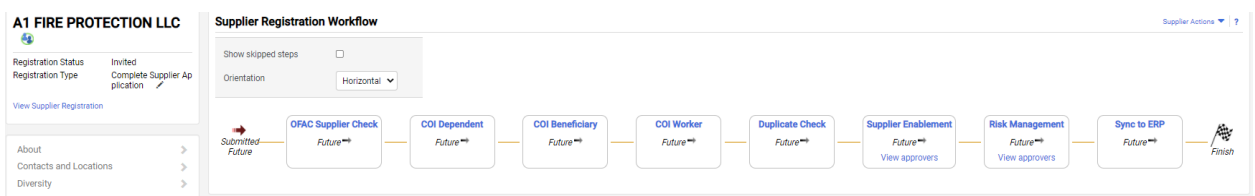